# **APPENDIX A. KIT-V850E/ME2-TP(-H) INTERNAL COMMANDS**

This appendix describes the KIT-V850E/ME2-TP(-H) internal commands. These commands can be used as through commands in the debugger. For an explanation of using through commands, refer to the manual provided with the debugger.

#### With PARTNER/Win

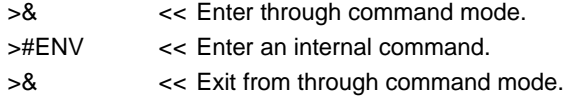

#### With GHS-Multi

rte4win32.

The through commands can be directly input in the target window after RTESERV has been connected.

# **Commands**

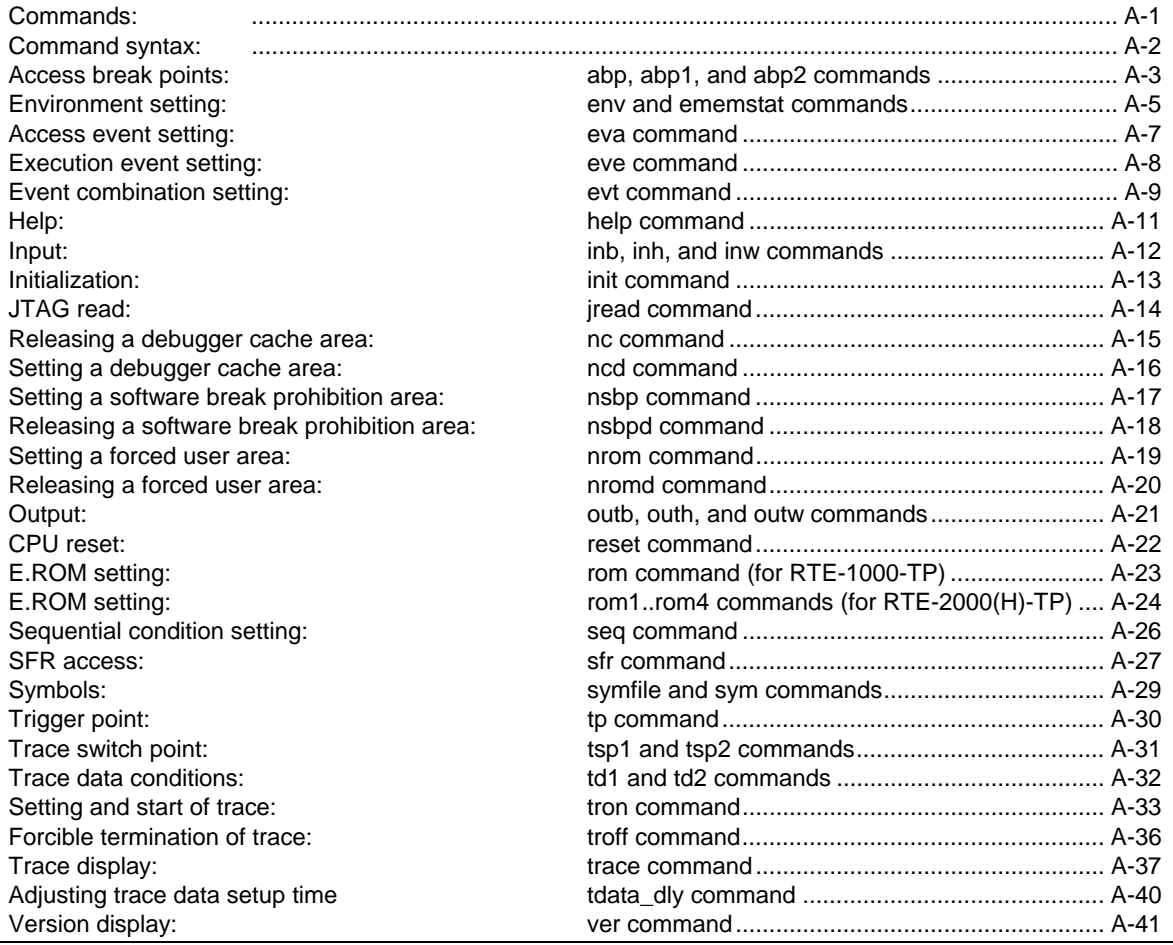

**Note** These commands can be used only if the debugger does not provide equivalent functions. If these commands are issued when the debugger provides equivalent functions, a contention may occur between KIT-NB85E-TP and the debugger, causing either device to malfunction. Each command of eva/eve/evt/seq is a command which corresponded more than by V5.10.xx of

A-1

# **Command syntax**

The basic syntax for the internal commands is described below:

command-name parameter(s)

\* In parameter syntax, a parameter enclosed in brackets ([ ]) is omissible. A horizontal line (|) indicates that one of the parameters delimited by it must be selected.

A command name must be an alphabetic character string, and be separated from its parameter(s) by a space or tab. A parameter must be an alphabetic character string or hexadecimal number, and be delimited by a space or tab. (A hexadecimal number cannot contain operators.)

# **abp, abp1, and abp2 commands**

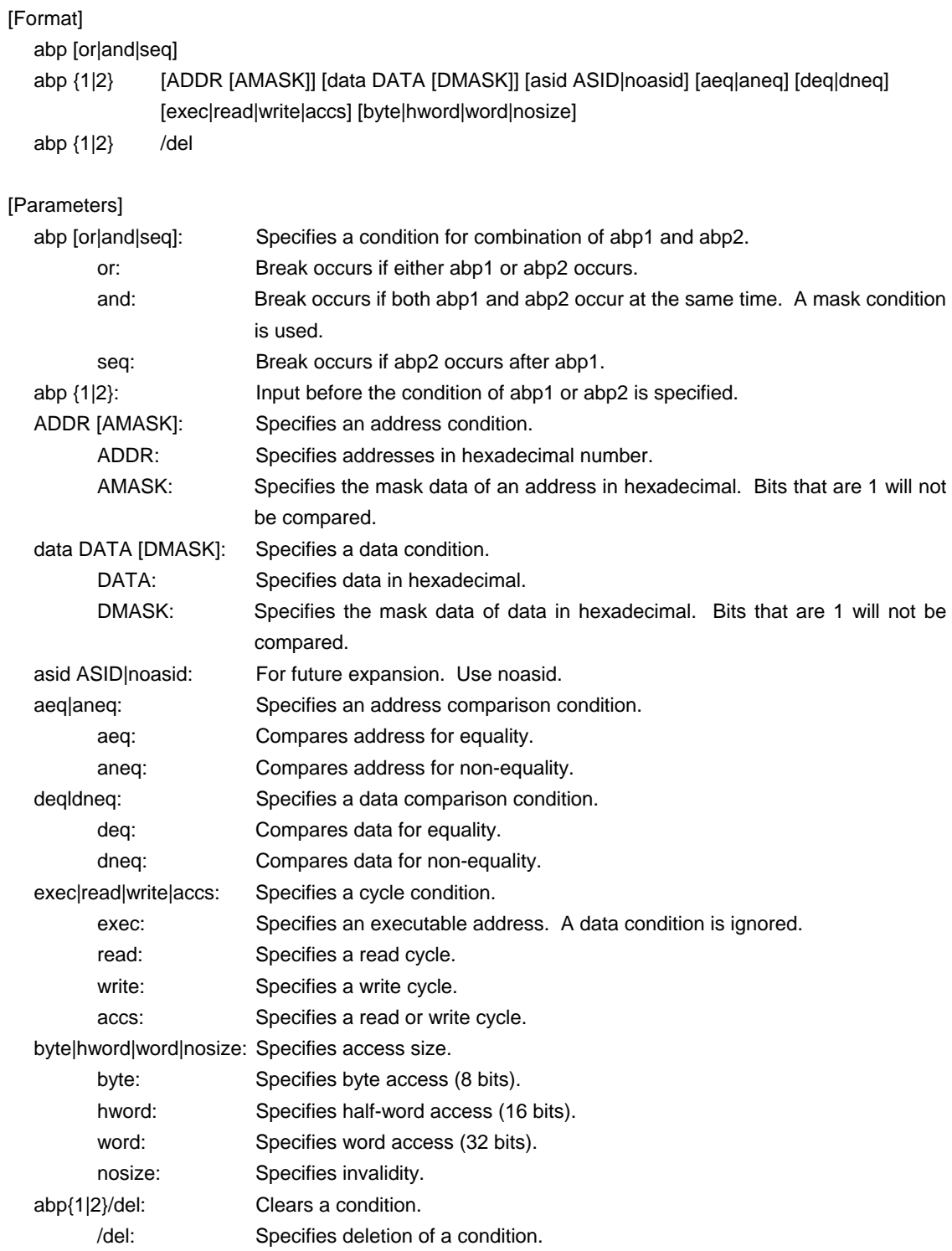

# [Function]

These commands set or delete access break points.

Up to two access break points can be set.

They can specify execution addresses.

# [Examples]

abp or

abp1 or abp2 is specified.

abp1 1000 aeq exec

A breakpoint for execution of address 1000h is set.

abp2 1000 data 5555 0 aeq deq read hword

Break occurs when 5555h is read in hword from address 1000h.

abp1 /del

The condition set by abp1 is deleted.

# **env and ememstat commands**

### [Format]

env [[!]auto] [[!][verify]] [[!]reset] [[!]stopz] [[!]hldrq] [jtag[xxx][.[yyy]]{M|K}] [[!]nmi0] [[!]nmi1] [[!]nmi2] [rtrcb{0|25|50|75}] [nrtrcb{12|25|37|50}] [[!]iiram\_chk]

### [Parameters]

[!]auto: If a break point is set during execution, the break point causes a temporary break. Choose [auto] to automatically perform the subsequent execution. Choose [!auto] to suppress it. [!]verify: Specifies whether the verification after writing memory is set. Enter ! if it is not to be set.

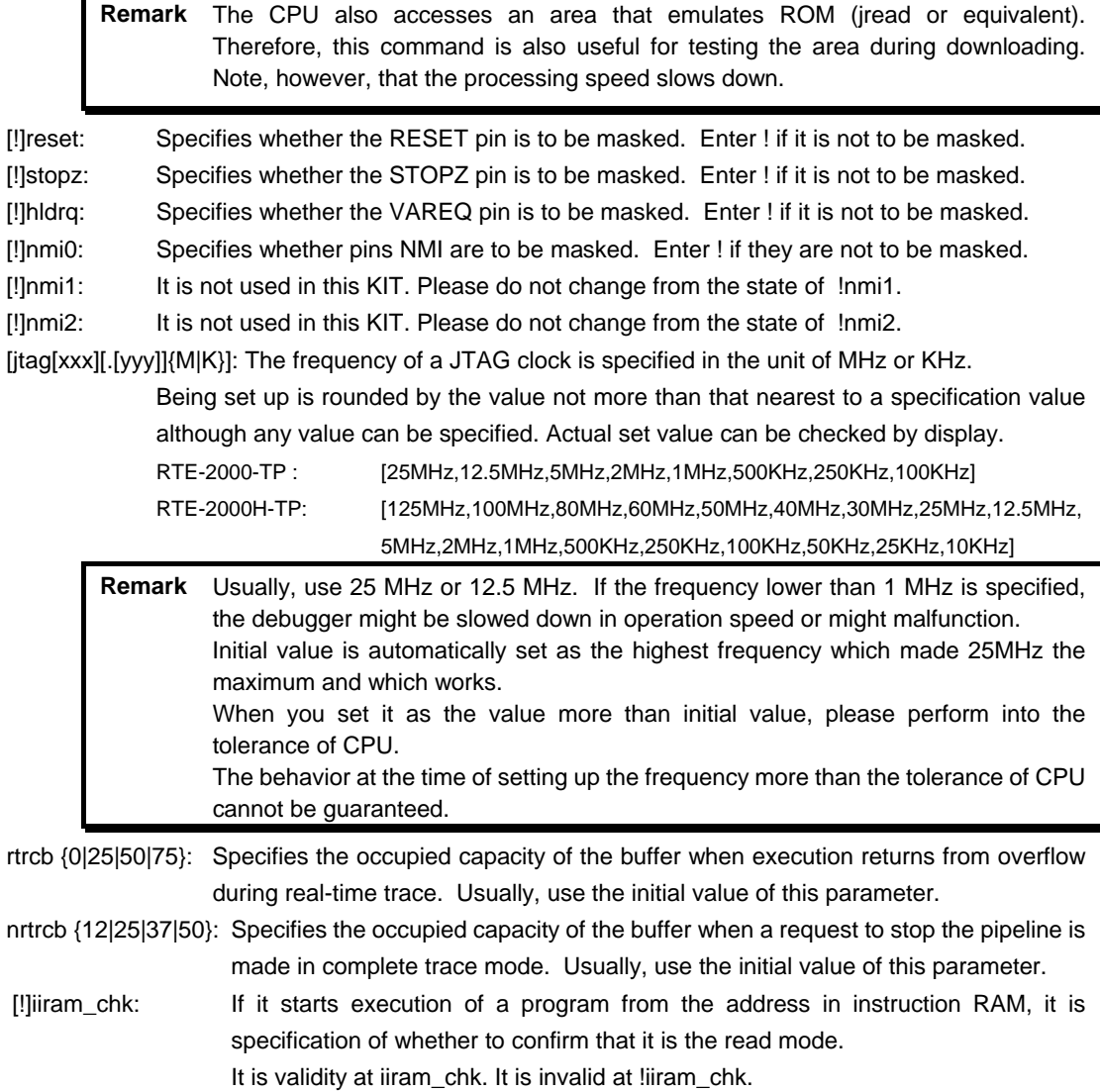

### [Function]

The env command sets the emulation environment and displays the DCU status.

Enter only those parameters that need to be changed. Parameters may be entered in any order. If the same parameter is entered twice, only the last entry is valid.

The ememstat command displays the mounting status of the E.MEM board when RTE-2000(H)-TP is used. Display examples are shown below:

With RTE-1000-TP

Probe:<br>Unit Unit : RTE-1000-TP < Displays the main unit connected.<br>Rom Probe : Extend Type < Displays the ROM probe type con Rom Probe : Extend Type <br>
Emem Size : 32Mbyte <br>  $\leq$  Displays the size of emulation memory in CPU Settings:<br>Auto Run Auto Run = ON (auto)<br>JTAGCLOCK = 12.5MHz JTAGCLOCK = 12.5MHz (jtag12)<br>Verify = verify off (!verify) CPU Mode = romless (romless) << Depends on rte4win32 configuration.<br>Space = 64M Byte Mode (64m) << Depends on rte4win32 configuration. Space  $= 64M$  Byte Mode  $(64m)$  << Depends on rte4win32 configuration. Signals Mask:<br> $NMI() = |$  $N$ MI0 = NO MASK (!nmi0)<br> $N$ MI1 = NO MASK (!nmi1)  $NM1 = NO MASK (Inmi1)$ <br> $NM2 = NO MASK (Inmi2)$ RESET = NO MASK (!reset)<br>HLDRQ = NO MASK (!hldrq) HLDRQ = NO MASK (!hldrq)<br>STOPZ = NO MASK (!stopz) = NO MASK (!stopz) Trace Buffer Usage Settings: Realtime <= 0% (rtrcb0) None Realtime>= 12% (nrtrcb12) Trace UNIT: Cotrol Unit = Enable  $Event Unit = Enable$  Execute Event Number = 8 Access Event Number = 4 Sequence Event Number = 1 Sequence Counter Bit =  $12$ IIRAM Settings:  $Mode Check = Enable (iiram_chk)$ With RTE-2000(H)-TP Probe:<br>Unit

Rom Probe : (use ememstat command) Emem Size : (use ememstat command)

 $NMIO$  = NO MASK (!nmi0)<br> $NMI$  = NO MASK (!nmi1)  $NM11 = NO MASK (Inmi1)  
\nNM12 = NO MASK (Inmi2)$  $NMI2 = NO MASK (Inmi2)  
RESET = NO MASK (Inmi2)$  $RESET = NO MASK (l·reset)$ <br> $HIDRO = NO MASK (l·lsteret)$  $HLDRQ = NO MASK (lhldrq)$ <br> $STOPZ = NO MASK (lstonz)$ 

= verify off (!verify)<br>= single0 (single0)

 $=$  NO MASK (!stopz)

 $=$  Auto Detect (iauto)

 $\leq$  0% (rtrcb0)

 $Event$  Number =  $8$ 

CPU Settings:<br>Auto Run

Signals Mask:<br>NMI0

Trace UNIT:

Event Unit<br>Execute

Cache Mode:

IIRAM Settings:

rte3>ememstat

Auto  $Run = ON$  (auto)<br>JTAGCLOCK = 25MH JTAGCLOCK = 25MHz (jtag25)<br>Verify = verify off (!verify<br>CPU Mode = single0 (single0

Trace Buffer Usage Settings:<br>Realtime <= 0% (rtro

 $\begin{array}{ll}\n \text{Cotrol Unit} & = \text{Enable} \\
 \text{Event Unit} & = \text{Enable}\n \end{array}$ 

None Realtime>= 12% (nrtrcb12)

Access Event Number = 4<br>Sequence Event Number = 1 Event Number  $= 1$ 

Sequence Counter Bit = 12

Data  $=$  Auto Detect (dauto)<br>Instruction  $=$  Auto Detect (jauto)

Mode  $Check$  = Enable (iiram\_chk)

 Board\_num EMEM\_Size ROM\_Probe ==================================== ROM1 8Mbyte Extend Type 2K

<< Displays the size of emulation memory implemented.

: RTE-2000(H)-TP << Displays the main unit connected.

CPU Mode = single0 (single0) <br>
Space = 64M Byte Mode (64m) << Depends on rte4win32 configuration.

<< Depends on rte4win32 configuration.

[Examples]

env reset !nmi0 verify

RESET is masked while NMI0 is not masked. Sets the Verify function to ON.

#### env JTAG40M

A JTAG clock is set as 40MHz.

# **eva command**

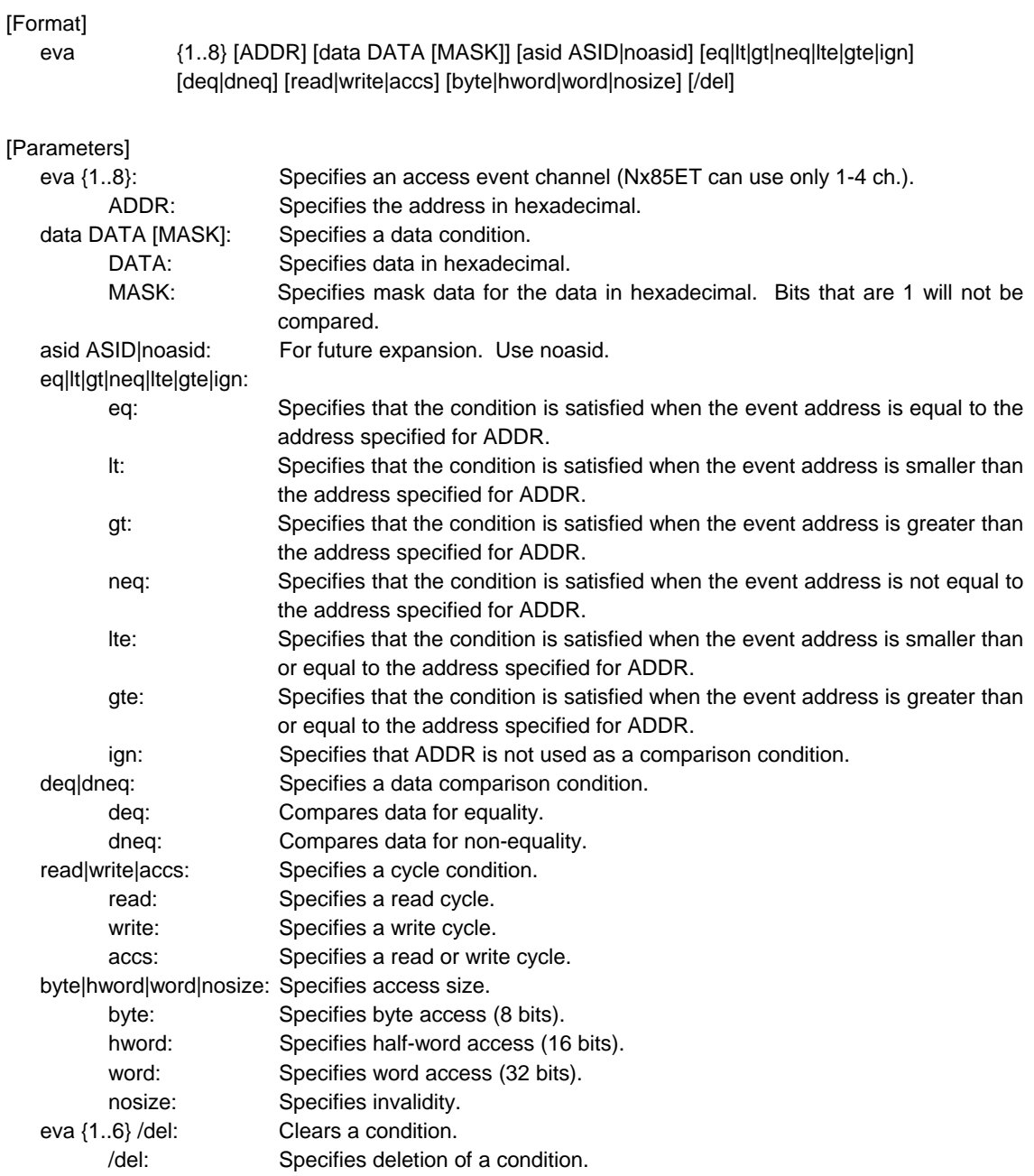

### [Function]

The eva command sets an access event. The specified event can be combined with a condition using the evt command to be used as a break or trace condition.

### [Examples]

eva 1 ffff000 data 55 00 byte read

A cycle for reading 0x55 starting at address 0xffff000 is set for eva ch1 with using the default values for other parameters.

#### eva 1 /del

The condition of eva ch1 is cleared.

# **eve command**

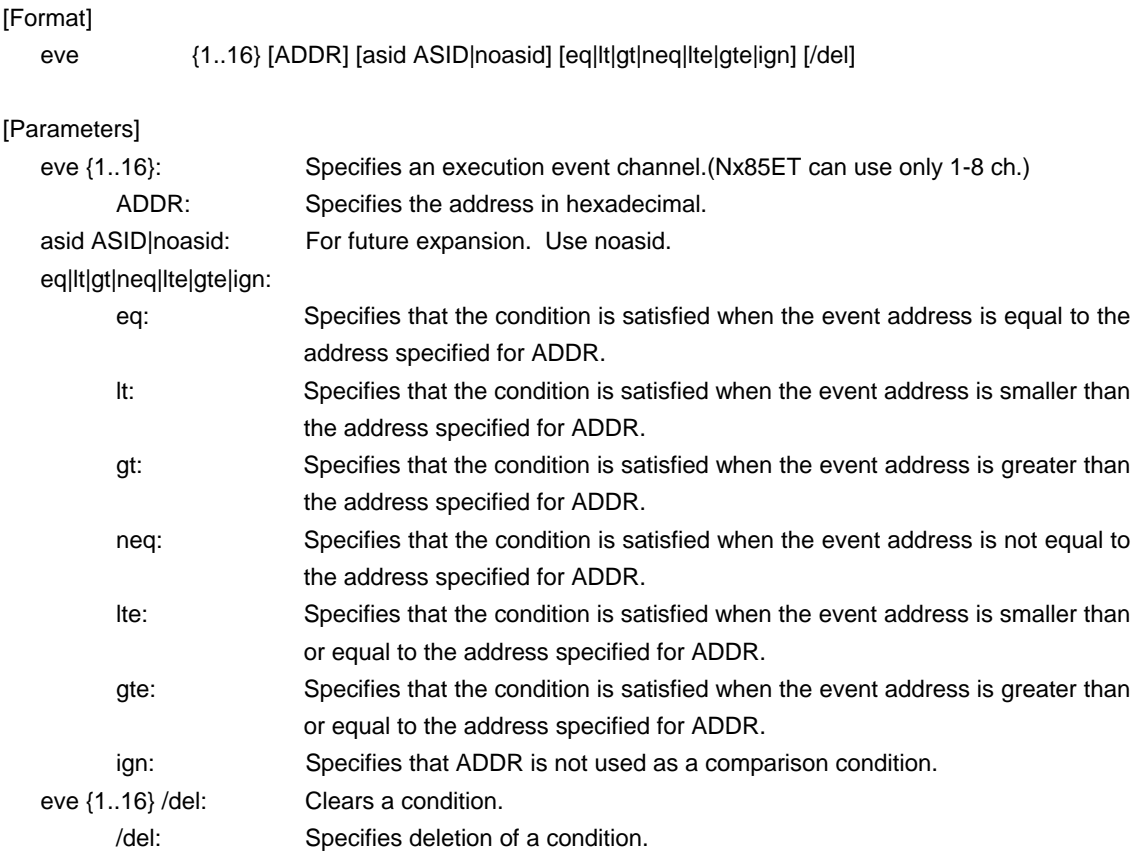

#### [Function]

The eve command sets an execution event. The specified event can be combined with a condition using the evt command to be used as a break or trace condition.

## [Examples]

eve 1 1000

Execution of the instruction at address 0x1000 is set for eve ch1 using the default values for other parameters.

# eve 1 /del

The condition of eve ch1 is cleared.

# **evt command**

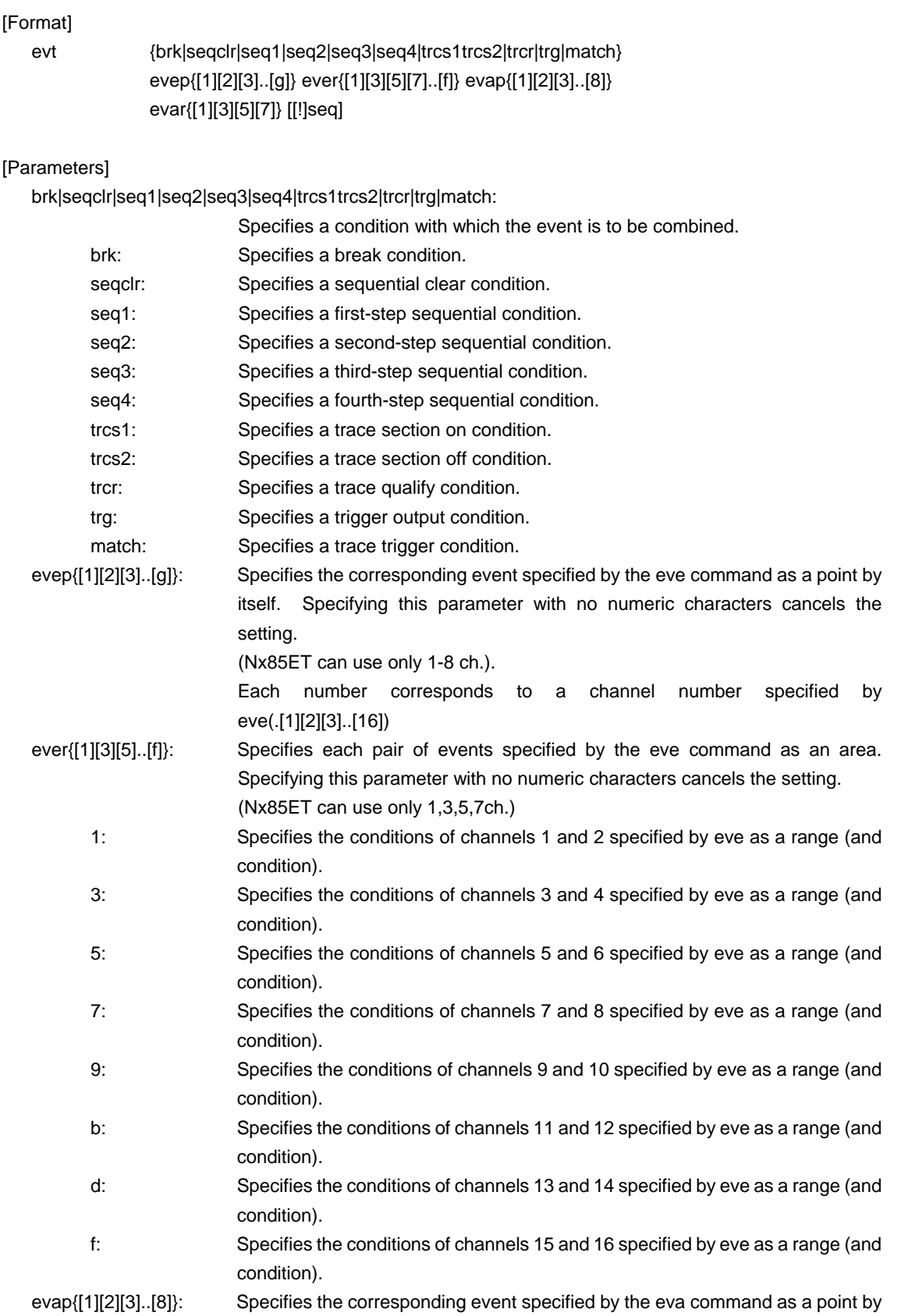

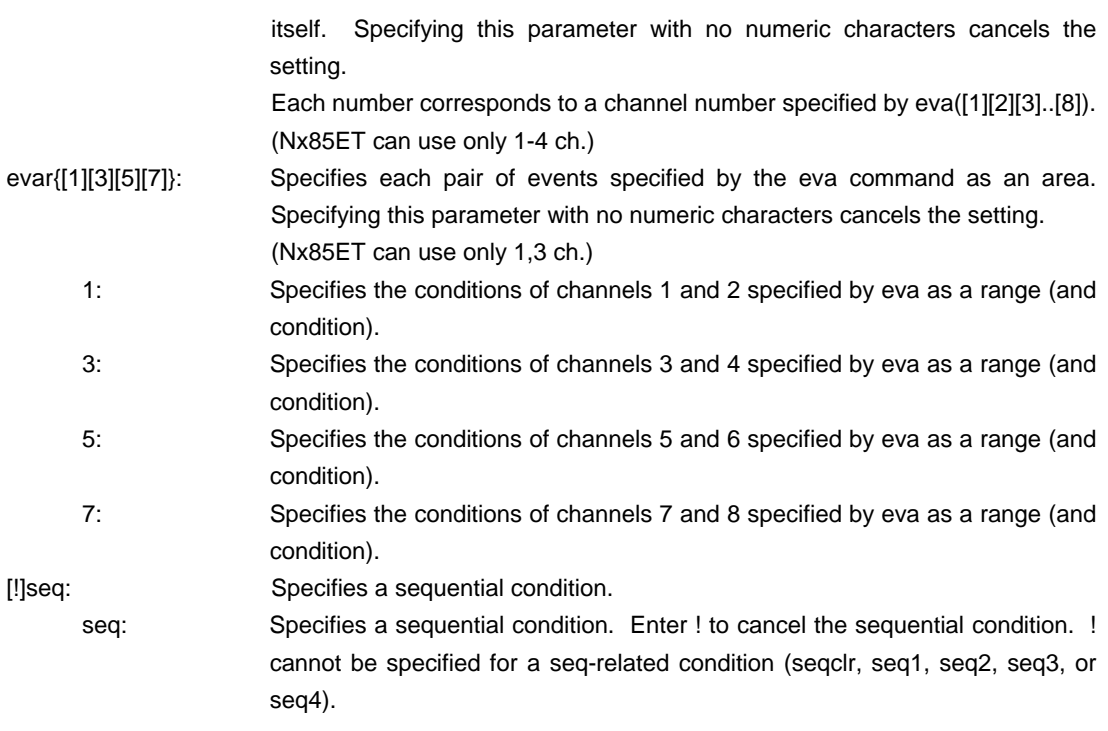

## [Function]

The evt command specifies the use of each event specified by eve or eva.

#### [Examples]

evt brk evep1234 ever5 evap12 evar3

As break events, the events specified for channels 1 to 4 by eve are used as points; those specified for channels 5 and 6 as a range condition; those specified for channels 1 and 2 by eva as points; and those specified for channels 3 and 4 as a range.

evt brk evep ever evap evar

The events specified for evep, ever, evap, and evar as break events are canceled.

### [Remark]

For the details of the sequential conditions, see the description of the seq command.

For the details of the trace section and qualify conditions, see Capture 8 "Details of Trace Functions".

# **help command**

[Format]

help [command]

[Parameters]

command: Specifies the name of the command for which you require help. If this parameter is omitted, a list of commands is displayed.

[Function]

The help command displays a help message for a specified command.

[Examples]

help map

A help message for the map command is displayed.

# **inb, inh, and inw commands**

### [Format]

inb [ADDR] inh [ADDR] inw [ADDR]

# [Parameters]

ADDR: Specifies the address of an input port in hexadecimal.

# [Function]

The inb, inh, and inw commands read the I/O space in different sizes. The inb command accesses I/O space in bytes, inh in half words, and inw in words.

# [Examples]

inb 1000

The I/O space is read in bytes (8-bit units), starting at 1000H.

inh 1000

The I/O space is read in half words (16-bit units), starting at 1000H.

# inw 1000

The I/O space is read in words (32-bit units), starting at 1000H.

# **init command**

[Format] init

[Parameters] None

[Function]

The environment of ICE is initialized in the state at the time of starting.

All the configuration values are initialized except for the following.

- A memory cache rejection area (-> nc command)

# **jread command**

[Format]

jread [ADDR [LENGTH]]

[Parameters]

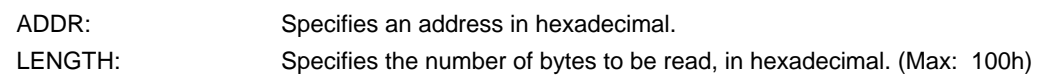

[Function]

The jread command reads the ROM emulation area allocated by the ROM command, via JTAG (the CPU). (Access to the ROM emulation area by ordinary commands is performed directly on internal memory.)

[Examples]

jread 100000 100

100h bytes, starting at 100000h, are read via JTAG.

# **nc command**

[Format] nc [[ADDR [LENGTH]]

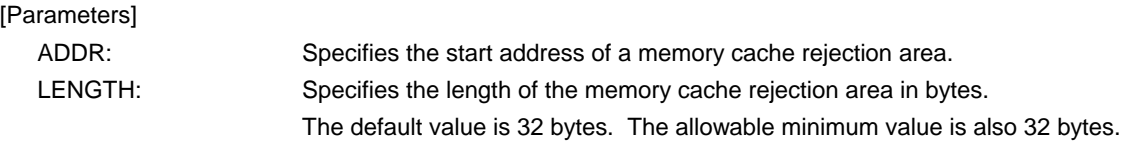

#### [Function]

To ensure quick memory access, KIT-V850E/ME2-TP(-H) provides a memory read cache of 8 blocks\*32 bytes in the firmware. When the same memory address is accessed more than once, the read operation is not actually performed. This cache operation conflicts with the actual operation when an I/O unit is mapped onto memory. In such a case, specify a memory cache rejection area by using the nc command. Up to eight blocks can be specified as a memory cache rejection area. The allowable minimum block size is 32 bytes. Addresses ffff000h through fffffffh and 3fff000h through 3ffffffh constitute sfr areas of the internal ROM. As the default value, these areas are excluded.

#### [Examples]

nc 10000 100

A 100-byte area, starting at 10000h, is specified as a memory cache rejection area.

#### >nc 100000 100

#### No Memory Cache Area

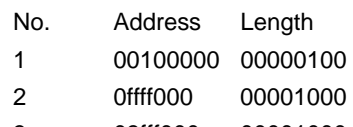

3 03fff000 00001000

# **ncd command**

# [Format]

ncd block-number

### [Parameters]

block-number: Specifies the block number for a memory cache rejection area to be deleted.

# [Function]

The ncd command deletes a memory cache rejection area. Specify the block number corresponding to the memory cache rejection area to be deleted.

#### [Examples]

# ncd 1

Block 1 is deleted from the memory cache rejection area.

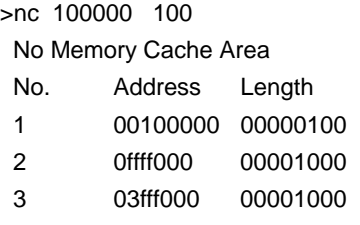

>ncd 1

No Memory Cache Area

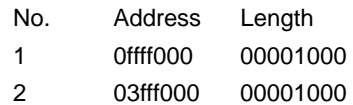

# **nsbp command**

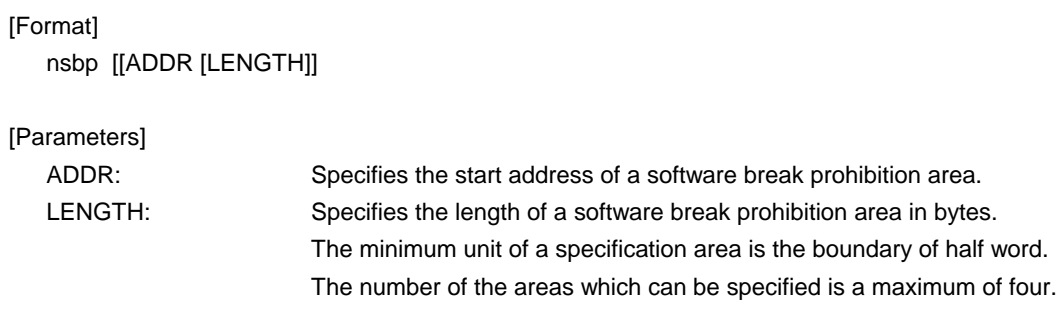

### [Function]

The nsbp command specifies an area to forbid a software break.

When a break point is specified, a debugger implicitly performs a memory test (write access) to an object address.

The state of some flash ROM may change by performing write access and right data may not be read. When this happens, please forbid a software break by this command to prohibit use of write cycles. Usually, it is not necessary to specify.

# [Examples]

nsbp 10000 20000

A 20000-byte area, starting at 10000h, is specified as a software break prohibition area.

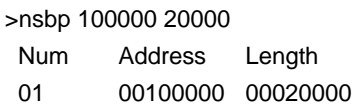

# **nsbpd command**

## [Format]

nsbpd [block-number|/all]

# [Parameters]

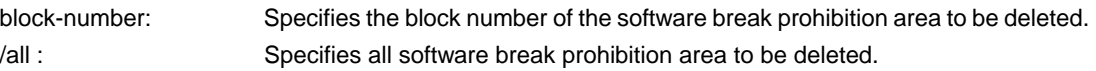

### [Function]

The nsbpd command deletes the software break prohibition area specified by nsbp.

#### [Examples]

## nsbpd 1

Block 1 is deleted from a software break prohibition area.

# >nsbp

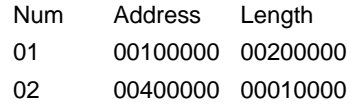

# >nsbpd 1

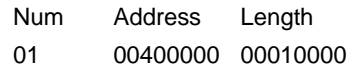

# **nrom command**

[Format] nrom [[ADDR [LENGTH]]

[Parameters]

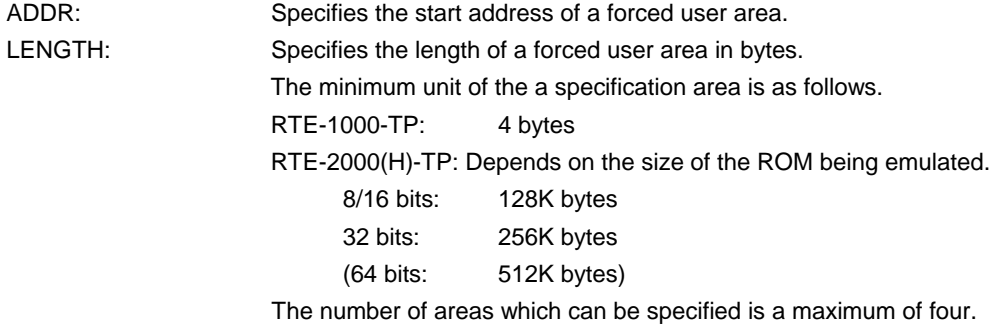

#### [Function]

The nrom command specifies the area when part of ROM emulation area specified by ROM command is mapped to other resources on a user system. Usually, it is not necessary to specify this command. The operations for the specified area are as follows.

- An access from the debugger is forcibly made to the user system.
- The EMEMEN- signal is deasserted inactive (high level) in the cycle for accessing this area during execution (RTE-2000(H)-TP only).

## [Examples]

nrom 0 20000

A 20000-byte area, starting at 0h, is specified as a forced user area.

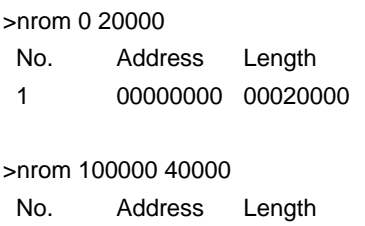

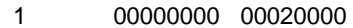

2 00100000 00040000

# **nromd command**

## [Format]

nromd [block-number|/all]

# [Parameters]

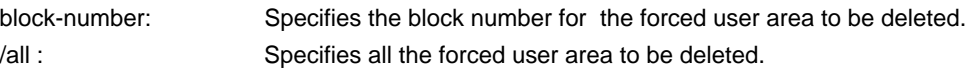

### [Function]

The nromd command deletes the forced user area specified by nrom.

# [Examples]

# nromd 1

Block 1 is deleted from the forced user area.

#### >nrom 1000000 40000

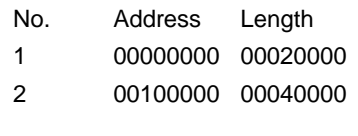

# >nromd 1

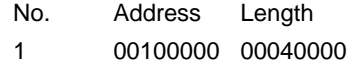

# **outb, outh, and outw commands**

# [Format]

outb [[ADDR] DATA] outh [[ADDR] DATA] outw [[ADDR] DATA]

### [Parameters]

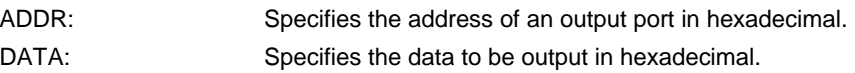

### [Function]

The outb, outh, and outw commands write data to the I/O space in different sizes. The outb command accesses the I/O space in bytes, outh in half words, and outw in words.

# [Examples]

outb 1000 12

Byte data 12h is written to 1000H in the I/O space. outh 1000 1234

Half word data 1234h is written to 1000H in the I/O space.

#### outw 1000 12345678

Word data 12345678h is written to 1000H in the I/O space.

# **reset command**

[Format] reset

[Parameters] None

[Function]

The reset command resets the emulation CPU.

# **rom command (for RTE-1000-TP)**

```
[F
```
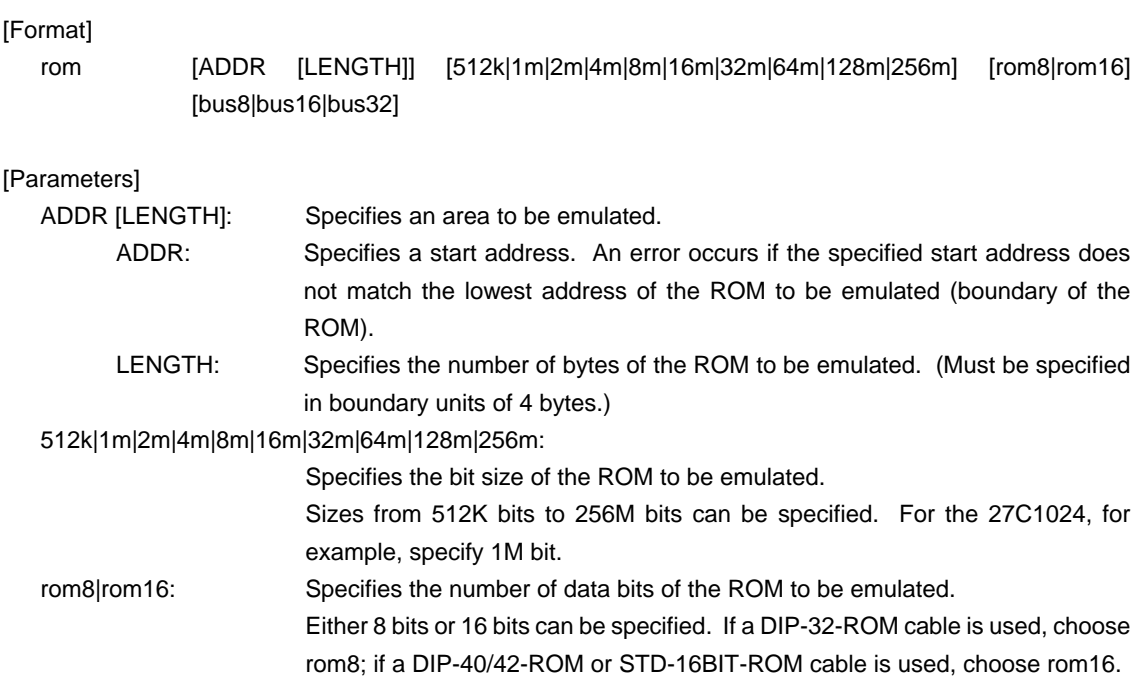

bus8|bus16|bus32: Specifies the ROM bus size in the system to be emulated. 8 bits, 16 bits, or 32 bits can be specified.

### [Function]

The rom command sets the ROM emulation environment of RTE-1000-TP. ADDR and LENGTH must be input in pairs. Input other parameters only when their values need to be changed. Parameters may be entered in any order. If the same parameter is entered twice, only the last entry is valid. The initial value of LENGTH is 0 (not used).

#### [Examples]

rom 100000 40000 1m rom16 bus16

The 256K bytes (40000h) of the 27C1024 (16-bit ROM with a size of 1M bit), starting at 100000h are emulated. Consequently, two 16-bit ROMs are emulated.

rom 0 40000 2m rom16 bus32

The 256K bytes (40000h) of the 27C2048 (16-bit ROM with a size of 2M bits), starting at 0x0, are emulated. Consequently, two 16-bit ROM is emulated.

### <Remark>

Note on area specified by rom command

Access to a range specified by the rom command from the debugger is a direct access to the emulation memory in the tool. As a result, display is performed correctly even if the processor cannot correctly access ROM. It is therefore recommended to read and check data by using the jread command (that reads data via the CPU bus) or write data by setting verify to ON with the env command (download) in the initial stage of debugging.

# **rom1..rom4 commands (for RTE-2000(H)-TP)**

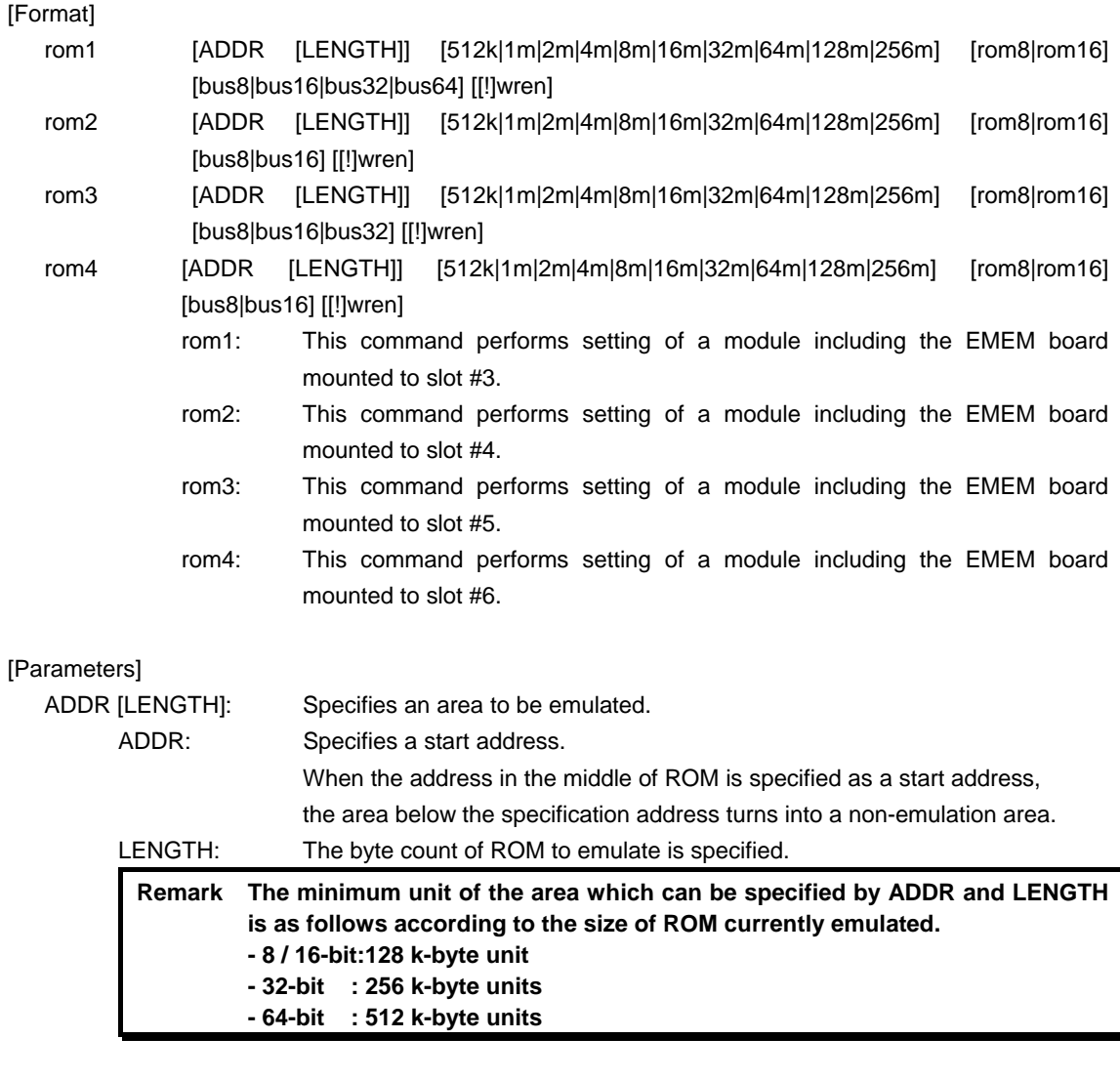

512k|1m|2m|4m|8m|16m|32m|64m|128m|256m: Specifies the bit size of the ROM to be emulated.

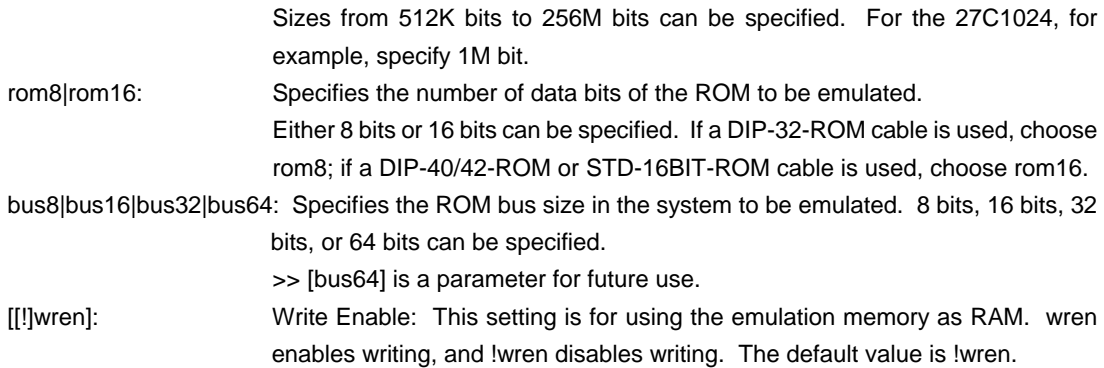

# [Function]

The rom1 to rom4 commands set the ROM emulation environment of RTE-2000(H)-TP. ADDR and LENGTH must be input in pairs. Input other parameters only when their values need to be changed. Parameters may be entered in any order. If the same parameter is entered twice, only the last entry is valid. The initial value of LENGTH is 0 (not used).

### [Examples]

rom1 100000 40000 2m rom16 bus16 !wren

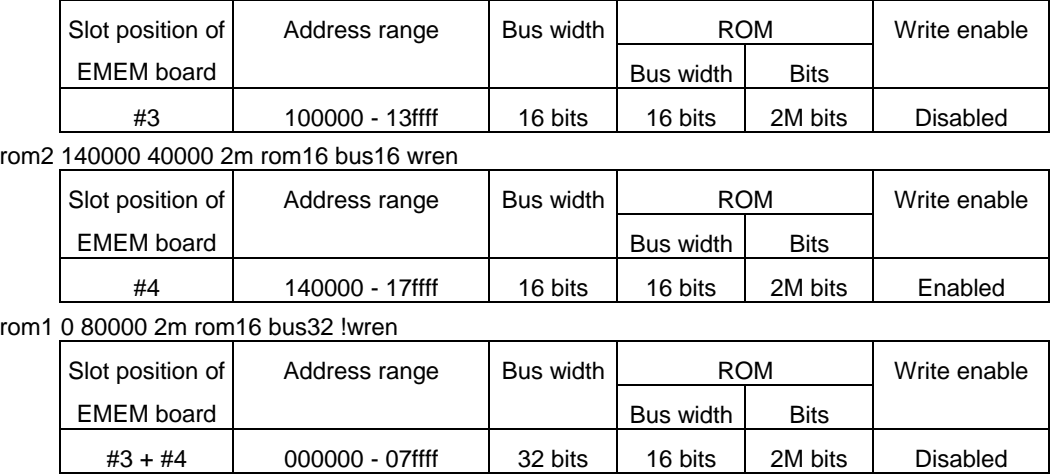

Do not issue the rom2 command at this time.

#### <Remark>

### Note on area specified by rom command

Access to the range specified by the rom1..rom4 commands from the debugger is a direct access to the emulation memory in the tool. As a result, display is performed correctly even if the processor cannot correctly access ROM. It is therefore recommended to read and check data by using the jread command (that reads data via the CPU bus) or write data by setting verify to ON with the env command (download) in the initial stage of debugging.

#### Relationship between rom command and EMEM board

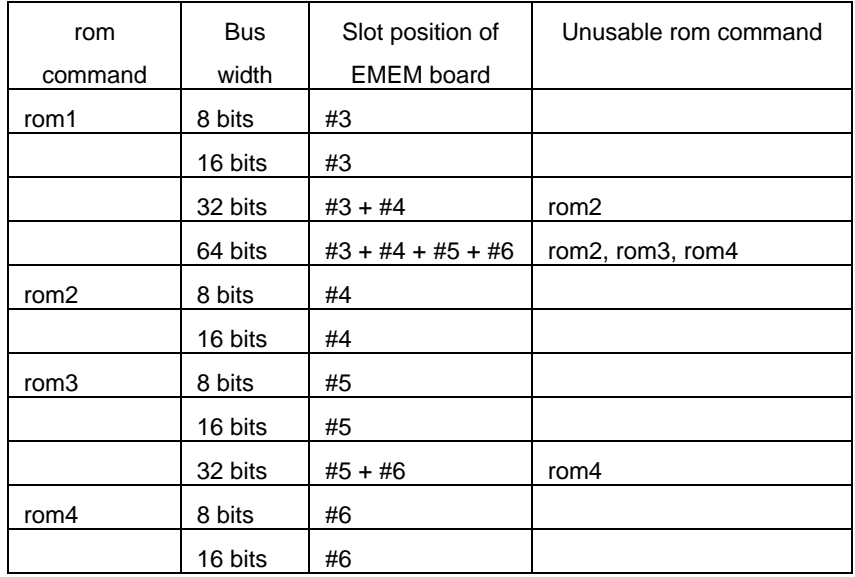

# **seq command**

```
[Format] 
   seq [PASS] [step{1|2|3|4}]
```
### [Parameters]

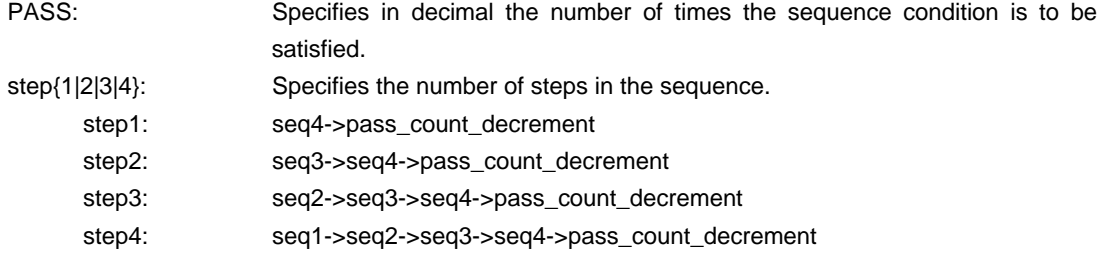

# [Function]

The seq command sets the sequential conditions.

Use eve, eva, and evt to specify conditions for seq1 to seq4.

When the seqclr condition is satisfied during a sequence, the sequence is executed from the beginning.

# [Example]

#### seq 100 step1

A seq event occurs when conditions seq1 -> seq2 -> seq3 -> seq4 are satisfied 100 times.

# **sfr command**

[Format] sfr **[reg [VAL]]** [Parameters] VAL: Specifies the value for an SFR register in hexadecimal. reg: Specifies an SFR register name. The following names can be used as register names: SFR (R/W): PAL PALL PAH PAHL PAHH PDH PDHL PDHH PCS PCT PCM PCD PMAL PMALL PMAH PMAHL PMAHH PMDH PMDHL PMDHH PMCS PMCT PMCM PMCD PMCAL PMCALL PMCAH PMCAHL PMCAHH PMCDH PMCDHL PMCDHH PMCCS PFCCS PMCCT PFCCT PMCCM PFCCM PMCCD PFCDH PFCDHL PFCDHH PFCALL CSC0 CSC1 BEC BHC VSWC ICC ICCL ICCH ICD DSA0L DSA0H DDA0L DDA0H DSA1L DSA1H DDA1L DDA1H DSA2L DSA2H DDA2L DDA2H DSA3L DSA3H DDA3L DDA3H DBC0 DBC1 DBC2 DBC3 DADC0 DADC1 DADC2 DADC3 DCHC0 DCHC1 DCHC2 DCHC3 DRST IMR0 IMR0L IMR0H IMR1 IMR1L IMR1H IMR2 IMR2L IMR2H IMR3 IMR3L IMR3H IMR4 IMR4L IMR4H IMR5 IMR5L IMR5H P1IC0 P1IC1 P2IC1 P2IC2 P2IC3 P2IC4 P2IC5 P5IC0 P5IC1 P5IC2 P6IC5 P6IC6 P6IC7 PDIC0 PDIC1 PDIC2 PDIC3 PDIC4 PDIC5 PDIC6 PDIC7 PDIC8 PDIC9 PDIC10 PDIC11 PDIC12 PDIC13 PDIC14 PDIC15 PLIC0 PLIC1 OVCIC0 OVCIC1 OVCIC2 OVCIC3 OVCIC4 OVCIC5 CCC0IC0 CCC0IC1 CCC1IC0 CCC1IC1 CCC2IC0 CCC2IC1 CCC3IC0 CCC3IC1 CCC4IC0 CCC4IC1 CCC5IC0 CCC5IC1 CMDIC0 CMDIC1 CMDIC2 CMDIC3 CC10IC0 CC10IC1 CM10IC0 CM10IC1 OV1IC0 UD1IC0 CC11IC0 CC11IC1 CM11IC0 CM11IC1 OV1IC1 UD1IC1 DMAIC0 DMAIC1 DMAIC2 DMAIC3 CSI3IC0 COVF3IC0 CSI3IC1 COVF3IC1 UREIC0 URIC0 UTIC0 UIFIC0 UTOIC0 UREIC1 URIC1 UTIC1 UIFIC1 UTOIC1 ADIC US0BIC US1BIC US2BIC USP2IC USP4IC RSUMIC PSC ADM0 ADM1 ADM2 ADTS P1 P2 P5 P6 P7 PM1 PM2 PM5 PM6 PM7 PMC1 PMC2 PMC5 PMC6 PMC7 PFC1 PFC2 PFC5 PFC6 PFC7 BCT0 BCT1 DWC0 DWC1 BCC ASC BCP LBS LBC0 LBC1 FWC FIC BMC PRC SCR1 RFS1 SCR3 RFS3 SCR4 RFS4 SCR6 RFS6 CMD0 TMCD0 CMD1 TMCD1 CMD2 TMCD2 CMD3 TMCD3 TMENC10 CM100 CM101 CC100 CC101 CCR10 TUM10 TMC10 SESA10 PRM10 NCW10 TMENC11 CM110 CM111 CC110 CC111 CCR11 TUM11 TMC11 SESA11 PRM11 NCW11 CCC00 CCC01 TMCC00 TMCC01 SESC0 NCWC0 CCC10 CCC11 TMCC10 TMCC11 SESC1 NCWC1 CCC20 CCC21 TMCC20 TMCC21 SESC2 NCWC2 CCC30 CCC31 TMCC30 TMCC31 SESC3 NCWC3 CCC40 CCC41 TMCC40 TMCC41 CCC50 CCC51 TMCC50 TMCC51 OSTS IRAMM DTFR0 DTFR1 DTFR2 DTFR3 PSMR CKC CKS UCKC SSCGC DTOC DIFC UB0CTL0 UB0CTL2 UB0STR UB0FIC0 UB0FIC1 UB0FIC2 UB0FIC2L UB0FIC2H UB1CTL0 UB1CTL2 UB1STR UB1FIC0 UB1FIC1 UB1FIC2 UB1FIC2L UB1FIC2H PWMC0 PWM0 PWML0 PWMH0 PWMC1 PWM1 PWML1 PWMH1 INTF1 INTF2 INTF5 INTF6 INTFAL INTFDH INTFDHL INTFDHH INTR1 INTR2 INTR5 INTR6 INTRAL INTRDH INTRDHL INTRDHH CSIM30 CSIC30 SFDB30 SFDB30L SFDB30H SFA30 CSIL30 SFN30 CSIM31 CSIC31 SFDB31 SFDB31L SFDB31H SFA31 CSIL31 SFN31 UF0CS UF0BC UF0E0N UF0E0NA UF0EN UF0ENM UF0SDS UF0IM0 UF0IM1 UF0IM2 UF0IM3 UF0IM4 UF0IDR UF0DEND UF0GPR UF0MODC UF0AIFN UF0AAS UF0E1IM UF0E2IM UF0E3IM UF0E4IM UF0E7IM UF0E8IM UF0DSTL UF0E0SL UF0E1SL UF0E2SL UF0E3SL UF0E4SL UF0E7SL UF0E8SL UF0ADRS UF0CNF UF0IF0 UF0IF1 UF0IF2 UF0IF3 UF0IF4 UF0DSCL UF0DD0 UF0DD1 UF0DD2 UF0DD3 UF0DD4 UF0DD5 UF0DD6 UF0DD7 UF0DD8 UF0DD9 UF0DD10 UF0DD11 UF0DD12 UF0DD13 UF0DD14 UF0DD15 UF0DD16 UF0DD17 UF0CIE0 UF0CIE1 UF0CIE2 UF0CIE3 UF0CIE4 UF0CIE5 UF0CIE6 UF0CIE7 UF0CIE8 UF0CIE9 UF0CIE10 UF0CIE11 UF0CIE12 UF0CIE13 UF0CIE14

 UF0CIE15 UF0CIE16 UF0CIE17 UF0CIE18 UF0CIE19 UF0CIE20 UF0CIE21 UF0CIE22 UF0CIE23 UF0CIE24 UF0CIE25 UF0CIE26 UF0CIE27 UF0CIE28 UF0CIE29 UF0CIE30 UF0CIE31 UF0CIE32 UF0CIE33 UF0CIE34 UF0CIE35 UF0CIE36 UF0CIE37 UF0CIE38 UF0CIE39 UF0CIE40 UF0CIE41 UF0CIE42 UF0CIE43 UF0CIE44 UF0CIE45 UF0CIE46 UF0CIE47 UF0CIE48 UF0CIE49 UF0CIE50 UF0CIE51 UF0CIE52 UF0CIE53 UF0CIE54 UF0CIE55 UF0CIE56 UF0CIE57 UF0CIE58 UF0CIE59 UF0CIE60 UF0CIE61 UF0CIE62 UF0CIE63 UF0CIE64 UF0CIE65 UF0CIE66 UF0CIE67 UF0CIE68 UF0CIE69 UF0CIE70 UF0CIE71 UF0CIE72 UF0CIE73 UF0CIE74 UF0CIE75 UF0CIE76 UF0CIE77 UF0CIE78 UF0CIE79 UF0CIE80 UF0CIE81 UF0CIE82 UF0CIE83 UF0CIE84 UF0CIE85 UF0CIE86 UF0CIE87 UF0CIE88 UF0CIE89 UF0CIE90 UF0CIE91 UF0CIE92 UF0CIE93 UF0CIE94 UF0CIE95 UF0CIE96 UF0CIE97 UF0CIE98 UF0CIE99 UF0CIE100 UF0CIE101 UF0CIE102 UF0CIE103 UF0CIE104 UF0CIE105 UF0CIE106 UF0CIE107 UF0CIE108 UF0CIE109 UF0CIE110 UF0CIE111 UF0CIE112 UF0CIE113 UF0CIE114 UF0CIE115 UF0CIE116 UF0CIE117 UF0CIE118 UF0CIE119 UF0CIE120 UF0CIE121 UF0CIE122 UF0CIE123 UF0CIE124 UF0CIE125 UF0CIE126 UF0CIE127 UF0CIE128 UF0CIE129 UF0CIE130 UF0CIE131 UF0CIE132 UF0CIE133 UF0CIE134 UF0CIE135 UF0CIE136 UF0CIE137 UF0CIE138 UF0CIE139 UF0CIE140 UF0CIE141 UF0CIE142 UF0CIE143 UF0CIE144 UF0CIE145 UF0CIE146 UF0CIE147 UF0CIE148 UF0CIE149 UF0CIE150 UF0CIE151 UF0CIE152 UF0CIE153 UF0CIE154 UF0CIE155 UF0CIE156 UF0CIE157 UF0CIE158 UF0CIE159 UF0CIE160 UF0CIE161 UF0CIE162 UF0CIE163 UF0CIE164 UF0CIE165 UF0CIE166 UF0CIE167 UF0CIE168 UF0CIE169 UF0CIE170 UF0CIE171 UF0CIE172 UF0CIE173 UF0CIE174 UF0CIE175 UF0CIE176 UF0CIE177 UF0CIE178 UF0CIE179 UF0CIE180 UF0CIE181 UF0CIE182 UF0CIE183 UF0CIE184 UF0CIE185 UF0CIE186 UF0CIE187 UF0CIE188 UF0CIE189 UF0CIE190 UF0CIE191 UF0CIE192 UF0CIE193 UF0CIE194 UF0CIE195 UF0CIE196 UF0CIE197 UF0CIE198 UF0CIE199 UF0CIE200 UF0CIE201 UF0CIE202 UF0CIE203 UF0CIE204 UF0CIE205 UF0CIE206 UF0CIE207 UF0CIE208 UF0CIE209 UF0CIE210 UF0CIE211 UF0CIE212 UF0CIE213 UF0CIE214 UF0CIE215 UF0CIE216 UF0CIE217 UF0CIE218 UF0CIE219 UF0CIE220 UF0CIE221 UF0CIE222 UF0CIE223 UF0CIE224 UF0CIE225 UF0CIE226 UF0CIE227 UF0CIE228 UF0CIE229 UF0CIE230 UF0CIE231 UF0CIE232 UF0CIE233 UF0CIE234 UF0CIE235 UF0CIE236 UF0CIE237 UF0CIE238 UF0CIE239 UF0CIE240 UF0CIE241 UF0CIE242 UF0CIE243 UF0CIE244 UF0CIE245 UF0CIE246 UF0CIE247 UF0CIE248 UF0CIE249 UF0CIE250 UF0CIE251 UF0CIE252 UF0CIE253 UF0CIE254 UF0CIE255 SFR (W): PRCMD UB0TX UB1TX UF0IC0 UF0IC1

#### [Function]

The sfr command sets and displays the value of the SFR register.

#### [Examples]

#### sfr PIC0

The value of the PIC0 register is displayed.

sfr PIC0 2

The value 2h is set in the PIC0 register.

# **symfile and sym commands**

[Format] symfile FILENAME sym [NAME]

[Parameters]

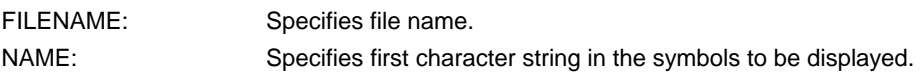

# [Function]

The symfile command reads symbols from the elf file specified by the FILENAME parameter. Only global symbols can be read. The sym command displays up to 30 symbols that have been read.

# [Examples]

symfile c:\test\dry\dry.elf

Symbols are read from the elf file dry.elf in the c:\test\dry directory.

# sym m

Up to 30 symbols that begin with "m" are displayed.

# **tp command**

[Format] tp [ADDR] [Parameters] ADDR: Specifies an even-numbered address in hexadecimal. (A0 is always corrected to 0.) [Function] The tp command specifies a trace trigger point. Trace is used to monitor the execution status before and after a trigger point. (For information on how to use the trigger point, refer to the description of the tron command.)

# [Examples]

## tp 100000

The execution of the instruction at 100000h is specified as a trigger point.

## [Note]

If delay mode is specified with the tron command, the trigger point specification is ignored. Delay mode can be canceled by entering tron !delay.

# **tsp1 and tsp2 commands**

# [Format]

tsp{1|2} [ADDR] [asid ASID|noasid] [/del]

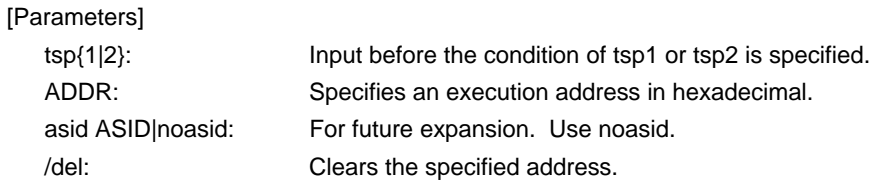

### [Function]

The tsp1 and tsp2 commands specify the switch points (addresses) of the two trace points.

The condition in which the trace information is to be loaded can be changed by using the specified switch point. (For information on how to specify the loading condition, refer to the description of the tron command.)

## [Examples]

tsp1 100000

The execution of the instruction at 100000h is specified as a switch point.

### [Remark]

The switch point specified by this command becomes valid when the tron command has been issued.

# **td1 and td2 commands**

# [Format]

td{1|2} [ADDR [MASK]] [asid ASID|noasid] [/del]

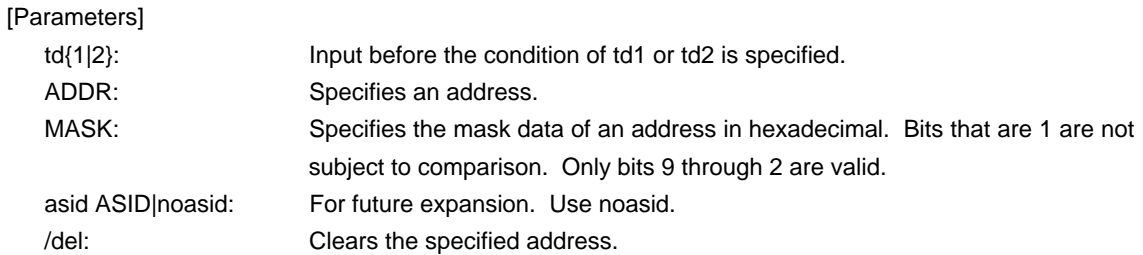

# [Function]

The td1 and td2 commands set the conditions of the data access cycles to be recorded by trace. Trace loads execution history information and the access cycle of the address specified here.

# [Examples]

td1 100000 ff

The access cycle of address 1000xxh is loaded to trace.

# **tron command**

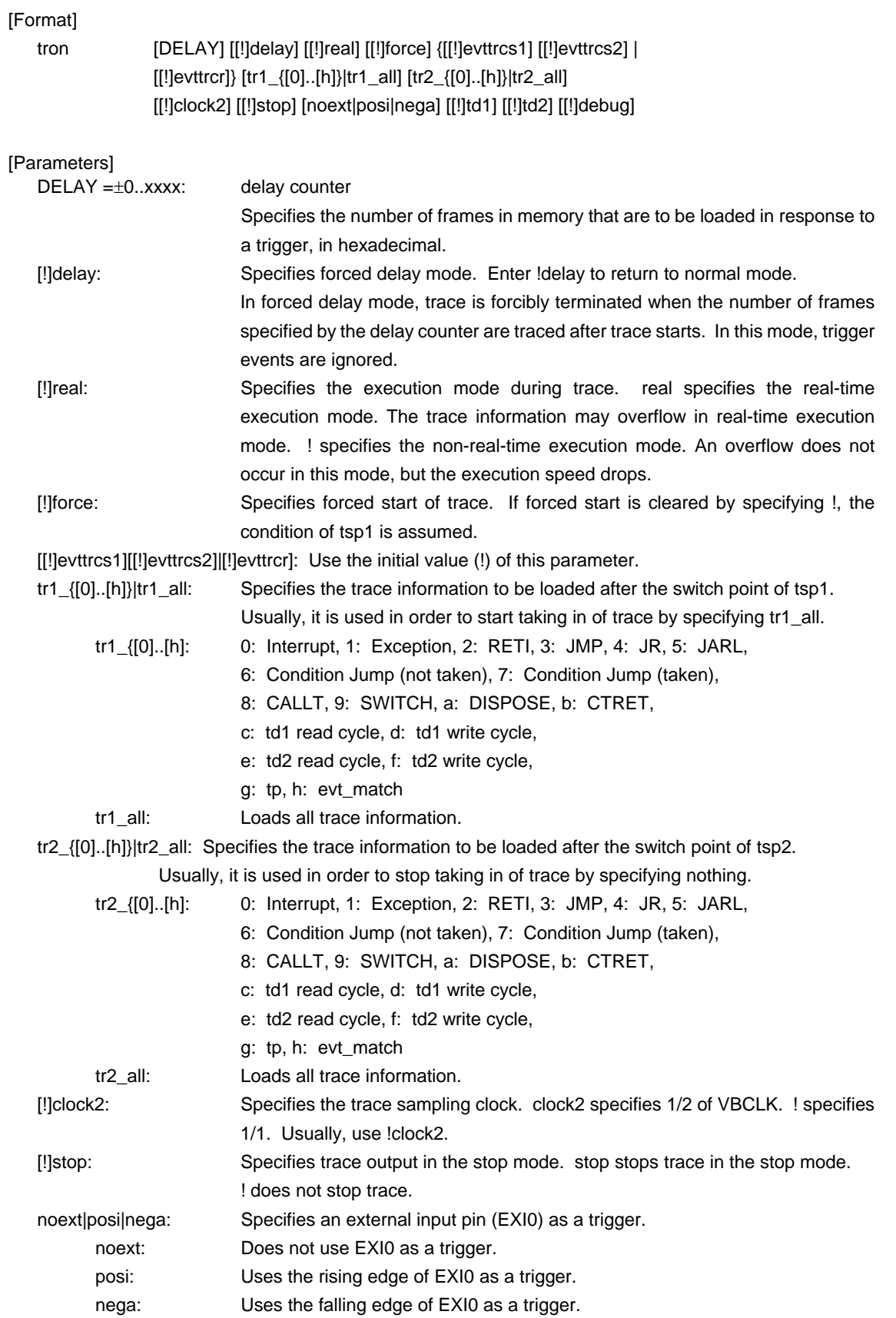

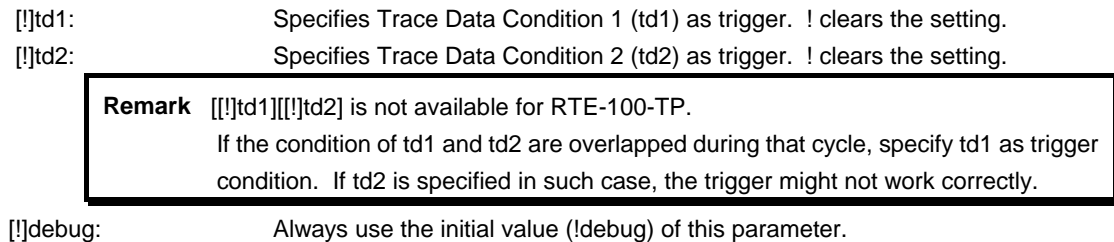

# [Function]

The tron command clears the trace buffer and the settings of trace, and begins loading trace data.

# [Examples]

Unconditionally traces 3fffd cycles immediately after tron in the delay mode.

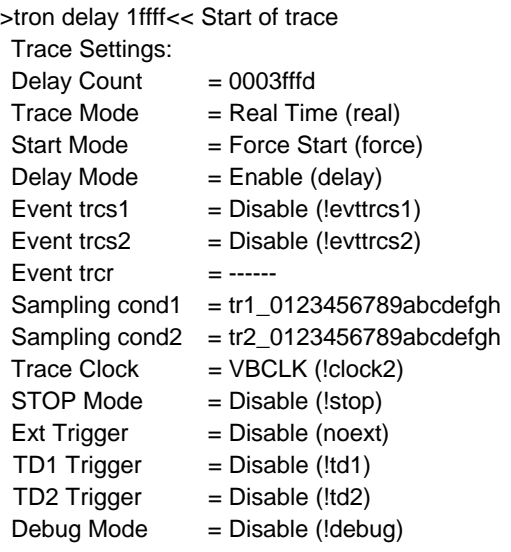

Traces loading after trigger in 1ffff cycles by using execution of the instruction at address 100000h as a trigger.

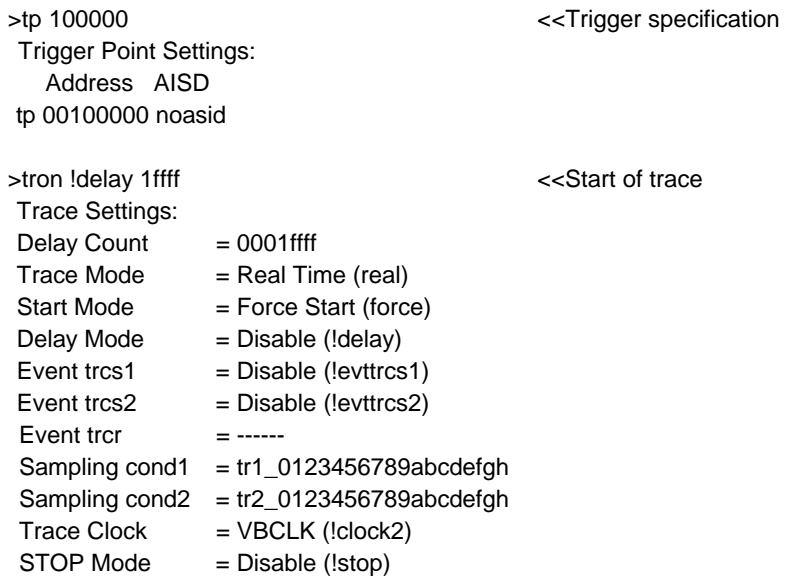

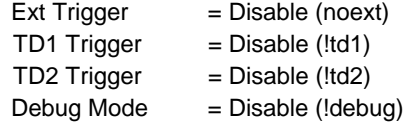

Traces the execution history from execution of address 100000h to execution of address 100100h, using tsp1 as the trace start condition and tsp2 as the trace stop condition.

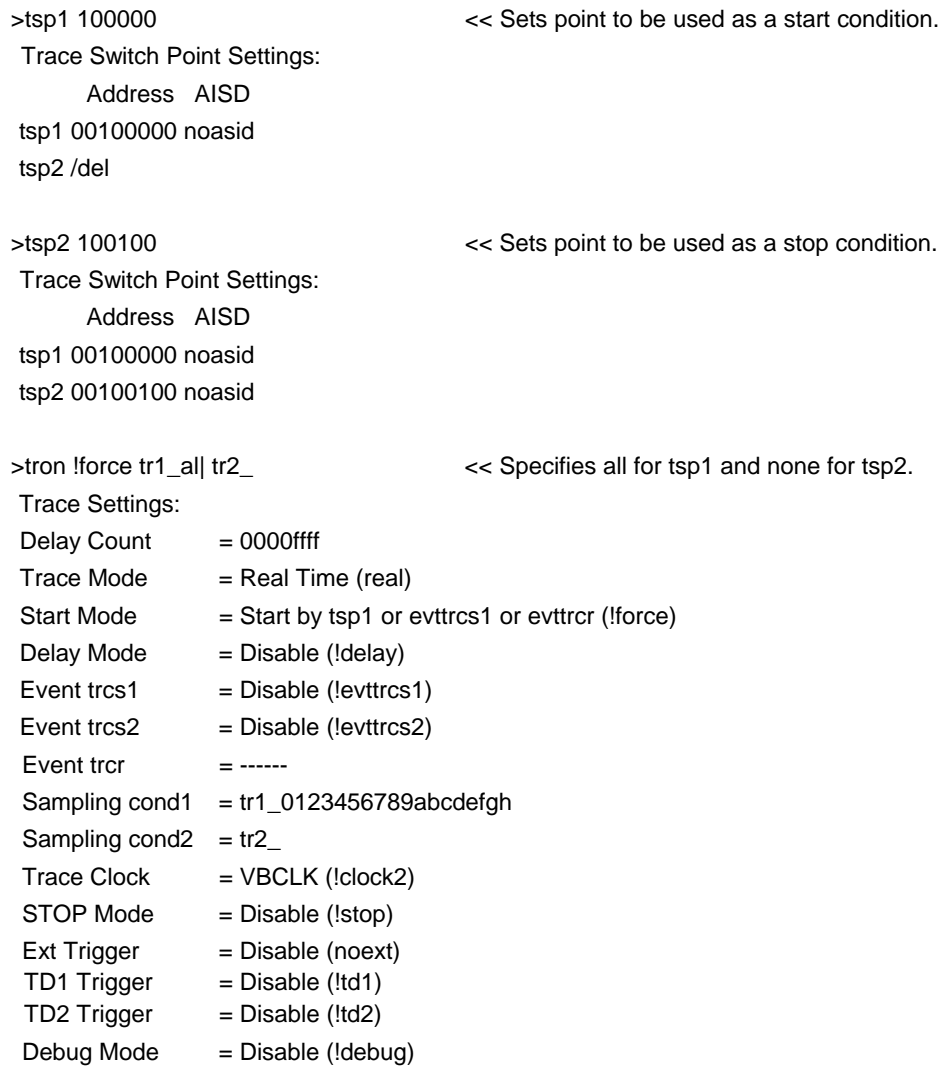

# **troff command**

[Format] troff

[Parameters] None

[Function]

The troff command forcibly terminates the loading of trace data.

# **trace command**

## [Format]

trace [POS] [all|pc|data] [asm] [asm|ttag1|ttag2] [subNN]

#### [Parameters]

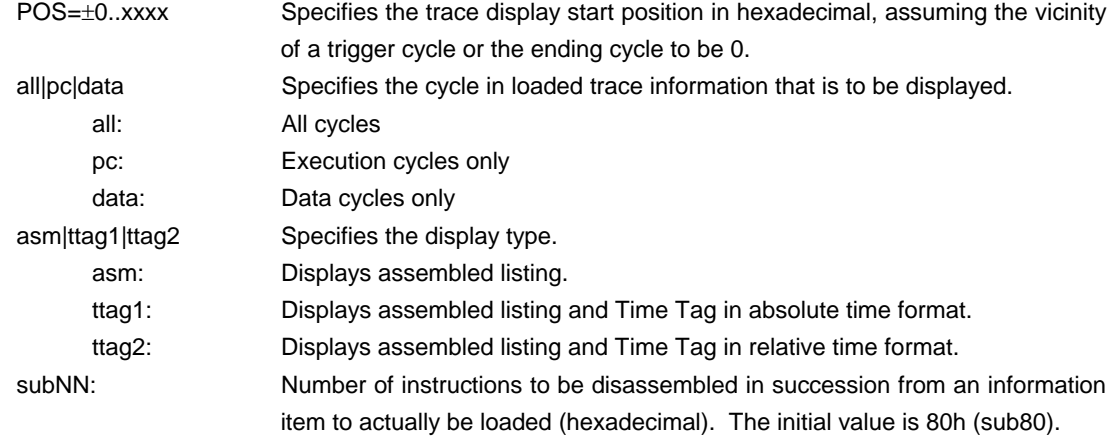

### [Function]

The trace command displays the contents of the trace buffer. Issuing this command during trace terminates the loading process.

#### [Display]

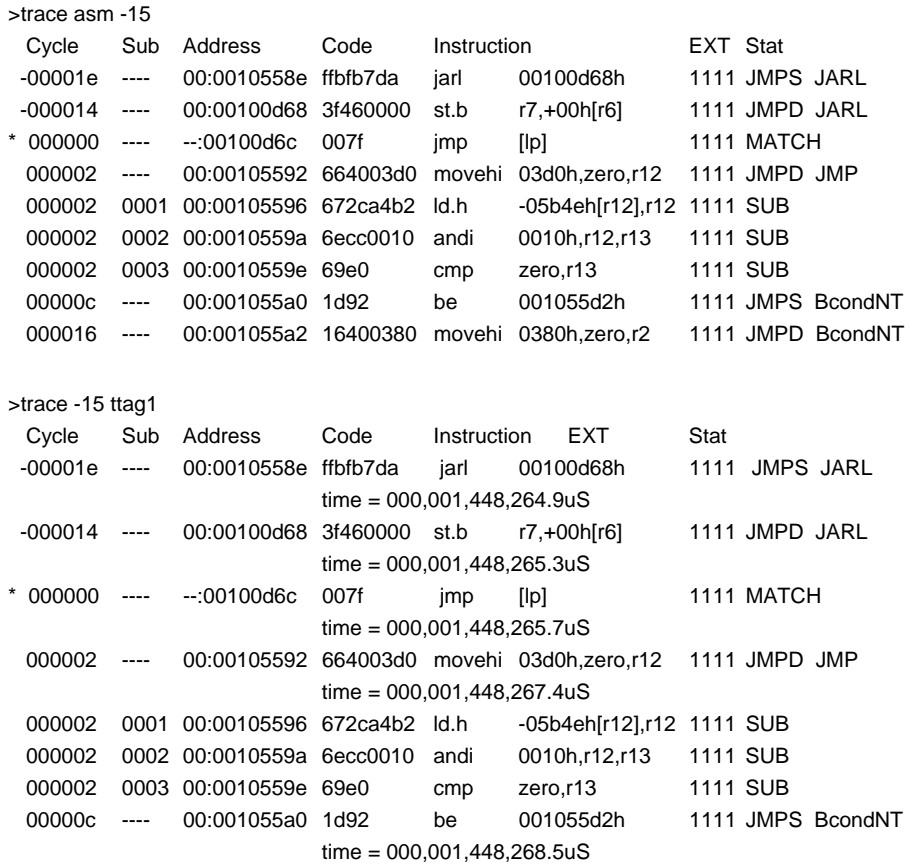

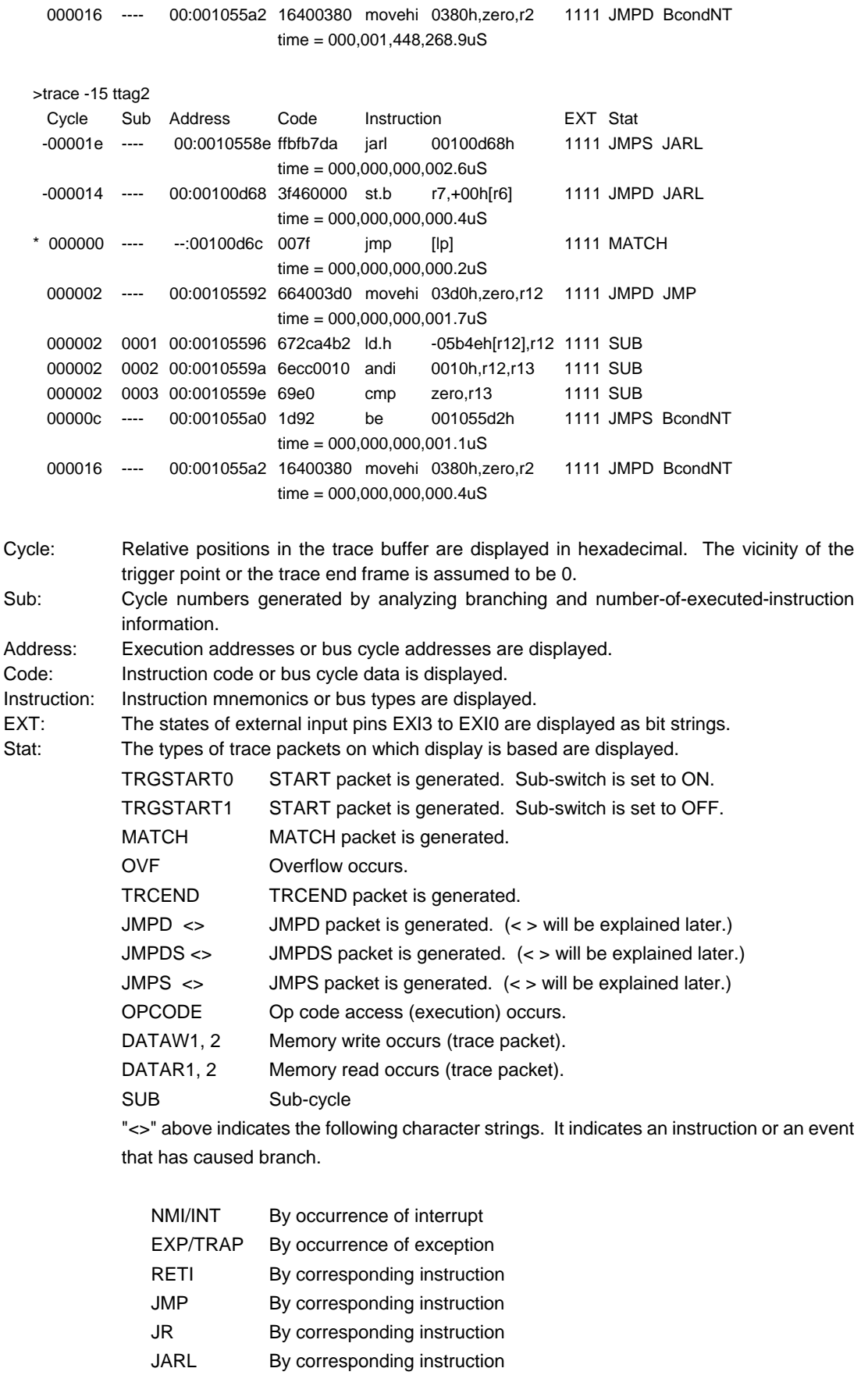

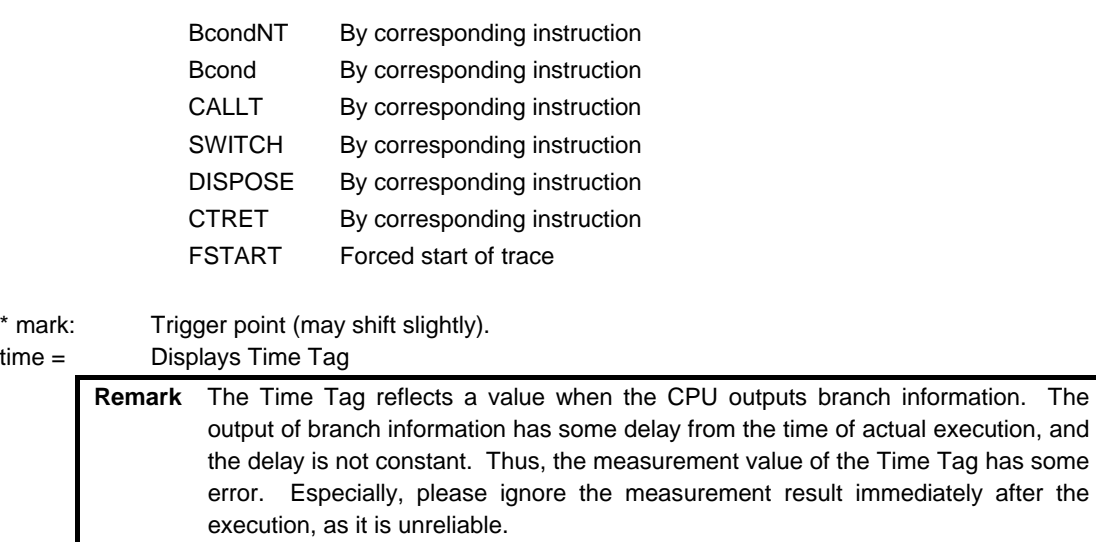

# **tdata\_dly command**

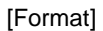

tdata\_dly [off|small|medium|large]

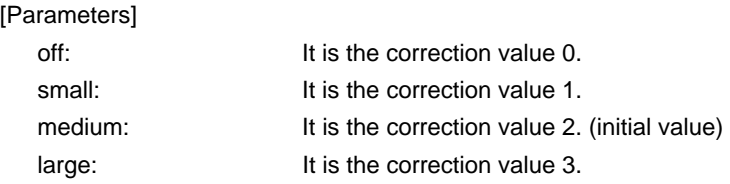

## [Function]

It is a command for adjusting the setup time of the trace data for a trace clock. The setup time's off is the smallest and large becomes the largest.

A physical setup value should check the specification of the hardware of RTE-xxxx-TP to be used.

# [Supplement]

Usually, although it is not necessary to change from initial value, depending on the state of CPU or a board, adjustment may be needed.

This command is a command which can be used only by RTE-2000(H)-TP.

# **ver command**

[Format] ver

[Parameters] None

[Function]

The ver command displays the version of KIT-V850E/ME2-TP(-H).